# ASUS VivoWatch®

#### */Healthcare*

E-Handbuch

 $\left(\overline{BC}\right)$ 

#### **G9984 Erste Ausgabe April 2015**

#### **URHEBERRECHTINFORMATION**

Kein Teil dieses Handbuchs, einschließlich der darin beschriebenen Produkte und Software, darf ohne ausdrückliche schriftliche Genehmigung von ASUSTeK COMPUTER INC.

("ASUS") mit jeglichen Mitteln in jeglicher Form reproduziert, übertragen, transkribiert, in Wiederaufrufsystemen gespeichert oder in jegliche Sprache übersetzt werden, abgesehen von vom Käufer als Sicherungskopie angelegter Dokumentation.

Produktgarantie oder Service wird nicht verlängert, falls: (1) das Produkt repariert, modifiziert oder verändert wurde, sofern die Reparatur, Modifikation oder Änderung nicht schriftlich von ASUS autorisiert wurde; oder (2) die Seriennummer unkenntlich gemacht wurde oder fehlt. ASUS BIETET DIESES HANDBUCH IN SEINER VORLIEGENDEN FORM AN, OHNE JEGLICHE GARANTIE, SEI SIE DIREKT ODER INDIREKT, EINSCHLIESSLICH, ABER NICHT BESCHRÄNKT AUF INDIREKTE GARANTIEN ODER BEDINGUNGEN BEZÜGLICH DER VERKÄUFLICHKEIT ODER EIGNUNG FÜR EINEN BESTIMMTEN ZWECK. IN KEINEM FALL IST ASUS, SEINE DIREKTOREN, LEITENDEN ANGESTELLTEN, ANGESTELLTEN ODER AGENTEN HAFTBAR FÜR JEGLICHE INDIREKTE, SPEZIELLE, ZUFÄLLIGEN ODER FOLGESCHÄDEN (EINSCHLIESSLICH SCHÄDEN AUFGRUND VON PROFITVERLUSTEN, GESCHÄFTSVERLUSTEN, NUTZUNGS- ODER DATENVERLUSTEN, UNTERBRECHUNG VON GESCHÄFTSABLÄUFEN ET CETERA), SELBST WENN ASUS VON DER MÖGLICHKEIT SOLCHER SCHÄDEN UNTERRICHTET WURDE, DIE VON DEFEKTEN ODER FEHLERN IN DIESEM HANDBUCH ODER AN DIESEM PRODUKT HERRÜHREN. In diesem Handbuch erscheinende Produkte und Firmennamen könnten eingetragene Warenzeichen oder Copyrights der betreffenden Firmen sein und dienen ausschließlich zur Identifikation oder Erklärung und zum Vorteil des jeweiligen Eigentümers, ohne Rechtsverletzungen zu beabsichtigen. .

DIE TECHNISCHE DATEN UND INFORMATION IN DIESEM HANDBUCH SIND NUR ZU INFORMATIONSZWECKEN GEDACHT, SIE KÖNNEN JEDERZEIT OHNE VORANKÜNDIGUNG GEÄNDERT WERDEN UND SOLLTEN NICHT ALS VERPFLICHTUNG SEITENS ASUS ANGESEHEN WERDEN. ASUS ÜBERNIMMT KEINE VERANTWORTUNG ODER HAFTUNG FÜR JEGLICHE FEHLER ODER UNGENAUIGKEITEN, DIE IN DIESEM HANDBUCH AUFTRETEN KÖNNTEN, EINSCHLIESSLICH DER DARIN BESCHRIEBENEN PRODUKTE UND SOFTWARE. Copyright © 2015 ASUSTeK COMPUTER INC. Alle Rechte vorbehalten. **HAFTUNGSAUSSCHLUSS**

Es können Sachverhalte auftreten, bei denen Sie aufgrund eines Fehlers seitens ASUS oder anderer Haftbarkeiten berechtigt sind, Schadensersatz von ASUS zu fordern. In jedem einzelnen Fall, ungeachtet der Grundlage, anhand derer Sie Schadensansprüche gegenüber ASUS geltend machen, haftet ASUS maximal nur mit dem vertraglich festgesetzten Preis des jeweiligen Produktes bei Körperverletzungen (einschließlich Tod) und Schäden am Grundeigentum und am Sachvermögen oder anderen tatsächlichen und direkten Schäden, die aufgrund von Auslassung oder Verrichtung gesetzlicher Pflichten gemäß dieser Garantieerklärung erfolgen.

ASUS ist nur für verantwortlich für bzw. entschädigt Sie nur bei Verlust, Schäden oder Ansprüchen, die aufgrund eines vertraglichen, zivilrechtlichen Bruchs dieser Garantieerklärung seitens ASUS entstehen.

Diese Einschränkung betrifft Lieferanten und Weiterverkäufer von ASUS. Sie stellt das Höchstmaß dar, mit dem ASUS, seine Lieferanten und Ihr Weiterverkäufer insgesamt verantwortlich sind.

UNTER KEINEN UMSTÄNDEN HAFTET ASUS FÜR FOLGENDES: (1) SCHADENSANSPRÜCHE AN SIE VON DRITTEN; (2) VERLUST VON ODER SCHÄDEN AN AUFZEICHNUNGEN ODER DATEN; ODER (3) BESONDERE, SICH ERGEBENDE ODER INDIREKTE SCHÄDEN ODER WIRTSCHAFTLICHE FOLGESCHÄDEN (EINSCHLIESSLICH VERLUST VON PROFITEN ODER SPAREINLAGEN), AUCH WENN ASUS, SEINE LIEFERANTEN ODER IHR WEITERVERKÄUFER VON DIESER MÖGLICHKEIT IN KENNTNIS GESETZT IST.

#### **SERVICE UND UNTERSTÜTZUNG**

Besuchen Sie unsere mehrsprachige Webseite unter **http://support.asus.com**

## **Inhaltsverzeichnis**

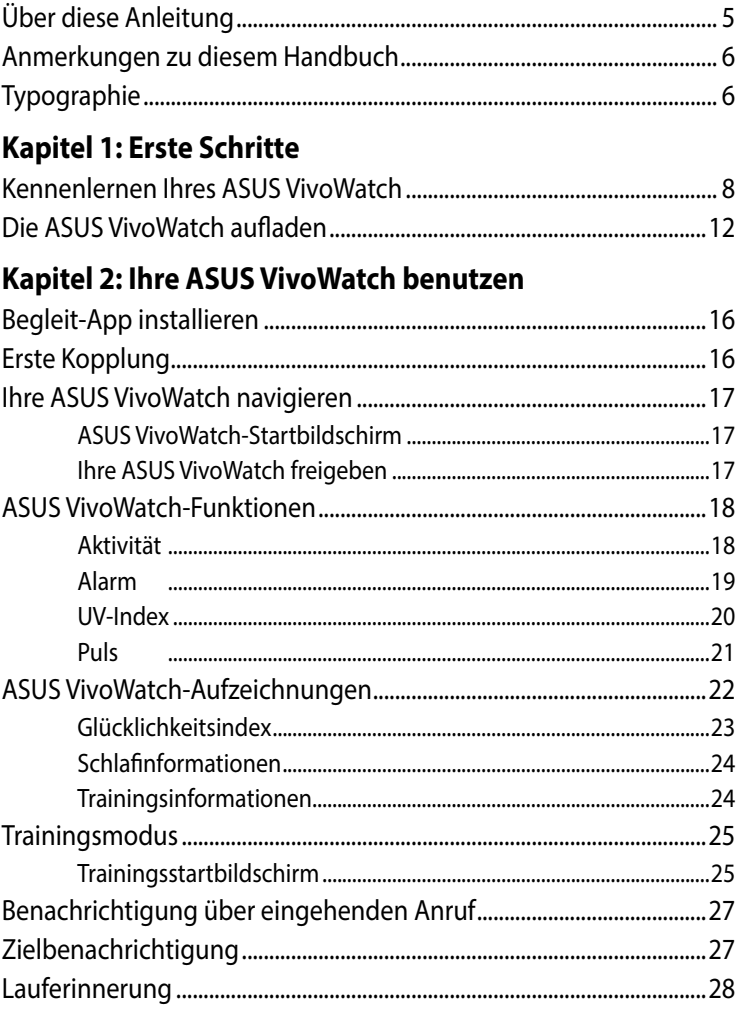

#### Kapitel 3: Telefon-App zur ASUS VivoWatch

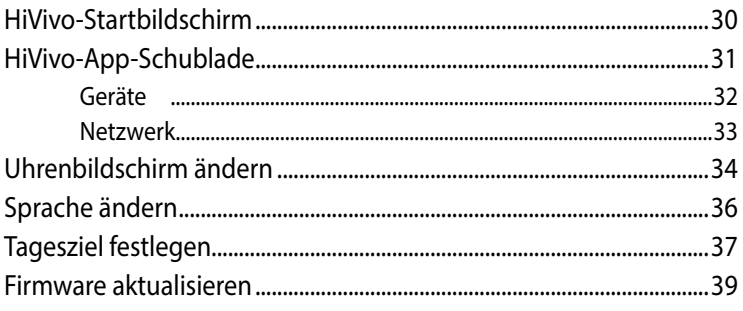

#### Anhang

## <span id="page-4-0"></span>**Über diese Anleitung**

Dieses Handbuch enthält Informationen zu den unterschiedlichen ASUS VivoWatch-Komponenten und ihrer Benutzung. Im Folgenden finden Sie die Hauptabschnitte dieses Handbuchs:

#### **Kapitel 1: Erste Schritte**

Dieses Kapitel beschreibt die Hardwarekomponenten Ihrer ASUS VivoWatch und zeigt, wie Sie die verschiedenen Teile Ihrer ASUS VivoWatch nutzen.

#### **Kapitel 2: Ihre ASUS VivoWatch benutzen**

Dieses Kapitel bietet eine Übersicht über den Einsatz Ihrer ASUS VivoWatch.

#### **Kapitel 3: Telefon-App zur ASUS VivoWatch**

Dieses Kapitel informiert über einige Funktionen der Begleit-App, die Sie an Ihrem gekoppelten Telefon verwenden können.

#### **Anhang**

Hier finden Sie Hinweise und Sicherheitsanweisungen für Ihren ASUS VivoWatch.

## <span id="page-5-0"></span>**Anmerkungen zu diesem Handbuch**

Zum Hervorheben wichtiger Informationen sind manche Textabschnitte in diesem Handbuch wie folgt gekennzeichnet:

**WICHTIG!** Dies Meldung enthält wichtige Informationen denen Sie folgen müssen, um die Aufgabe fertig zu stellen.

**HINWEIS:** Diese Meldung enthält zusätzliche Informationen und Tipps, die Ihnen bei der Fertigstellung einer Aufgabe helfen können.

**Warnung!** Diese Nachricht enthält wichtige Informationen, denen Sie folgen müssen, um Sie bei der Durchführung einer Aufgabe zu schützen und eine Beschädigung des ASUS VivoWatch oder der Daten zu vermeiden.

## **Typographie**

- **Fett** = Diese Schriftart zeigt Ihnen ein Menü oder ein Element welches ausgewählt werden muss.
- *KURSIV* = Diese Schriftart zeigt Ihnen die Taste, die Sie auf der Tastatur drücken müssen.

<span id="page-6-0"></span>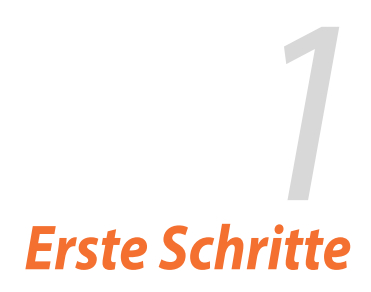

## <span id="page-7-0"></span>**Kennenlernen Ihres ASUS VivoWatch**

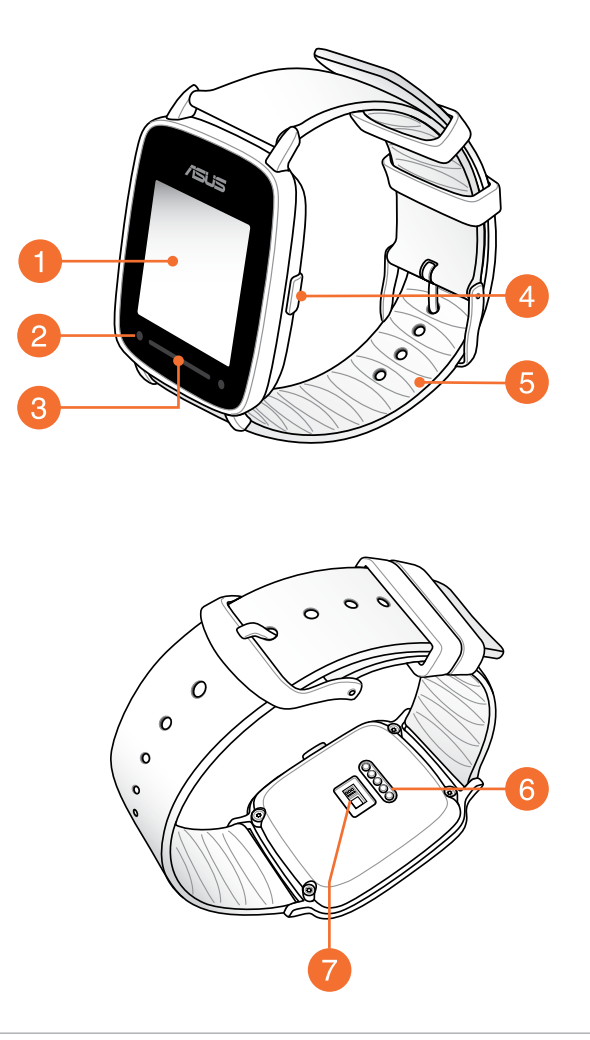

**Hinweis:** ASUS VivoWatch stimmt hinsichtlich Staub- und Wasserdichtigkeit mit IP67 überein.

## Ŧ

#### **Touchscreen-Display**

Mit Gesten am Touchscreen-Display bedienen Sie Ihre ASUS VivoWatch.

**Hinweis:** Weitere Einzelheiten finden Sie im Abschnitt *Ihre ASUS VivoWatch navigieren* in der elektronischen Anleitung.

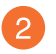

#### **UV-Sensor**

Der UV-Sensor misst das UV-Niveau Ihres aktuellen Standortes und zeigt das Ergebnis am Bildschirm.

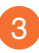

### **LED-Anzeige**

Die LED-Anzeige zeigt visuell den Status der ASUS VivoWatch an.

> **Hinweis:** Weitere Einzelheiten finden Sie im Abschnitt *LED-Informationen* in der elektronischen Anleitung.

#### **Startseite-Taste**  $\overline{A}$

Drücken Sie zum Zurückkehren zum Startbildschirm diese Taste an Ihrer ASUS VivoWatch. Sie können Ihre ASUS VivoWatch mit dieser Taste freigeben.

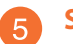

## **Schlaufe**

Das Armband ermöglicht Ihnen, Ihre ASUS VivoWatch am Handgelenk zu tragen.

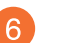

## **Ladeanschlüsse**

Richten Sie diese Ladeanschlüsse mit den Ladestiften Ihrer Ladeschale aus und stellen Sie eine Verbindung her, um den Akku Ihrer ASUS VivoWatch aufzuladen.

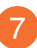

#### **Herzfrequenzsensor**

Der Herzfrequenzsensor misst Ihre Herzfrequenz und zeigt das Ergebnis am Bildschirm.

## **LED-Informationen**

#### **Allgemeiner Modus**

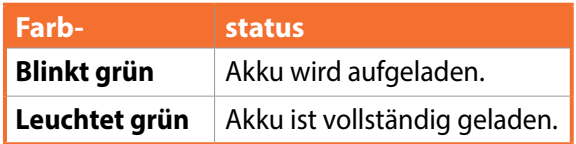

#### **Trainingsmodus**

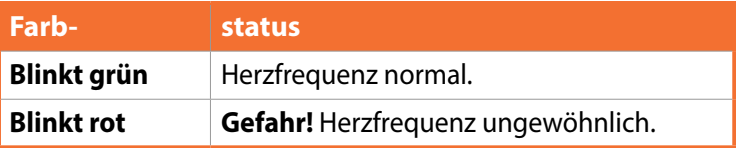

**Warnung!** Die LED-Anzeige blinkt rot, wenn Ihre Herzfrequenz ungewöhnlich ist. Dies kann geschehen , wenn das aktuelle Training zu intensiv ist.

#### **Ladeschale**

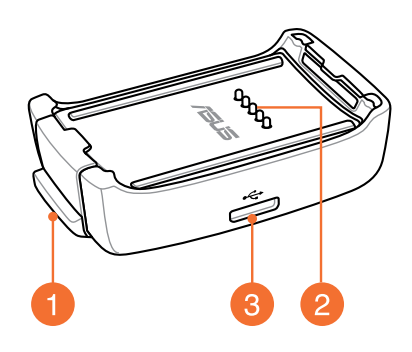

**Hinweis:** Einzelheiten über die Verwendung der Ladeschale finden Sie im Abschnitt *Ihre ASUS VivoWatch aufladen* in der elektronischen Anleitung.

#### **Gefederte Sperre**

Drücken Sie diese Federverriegelung zum Lösen Ihrer ASUS VivoWatch aus der Ladeschale.

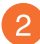

 $\left|3\right|$ 

#### **Ladekontakte**

Verbinden Sie diese Stifte mit den Ladeanschlüssen, um den Akku aufzuladen und Ihre ASUS VivoWatch mit Strom zu versorgen.

#### **Micro-USB-Port**

Stecken Sie den beigefügten Micro-USB-Stecker des USB-Kabels in diesen Port, um Ihre Ladeschale an die Stromversorgung anzuschließen.

## <span id="page-11-0"></span>**Die ASUS VivoWatch aufladen**

1. Verbinden Sie die Ladekontakte mit den Ladeanschlüssen.

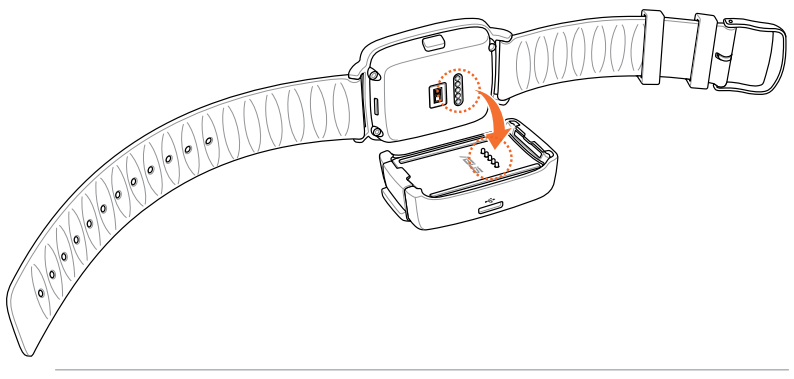

#### **Hinweis:**

- Stellen Sie vor dem Aufladen sicher, dass die Ladestifte und Anschlüsse sauber und trocken sind.
- Achten Sie nach dem Tragen Ihrer ASUS VivoWatch bei Wassersportarten darauf, die Ladestifte und Anschlüsse gründlich mit klarem Wasser abzuspülen und zur Vermeidung von Korrosion mit einem sauberen Tuch abzutrocknen.
- 2. Verbinden Sie das Micro-USB-zu-USB-Kabel mit Ihrem Netzteil, verbinden Sie dann das Netzteil mit einer nahegelegenen Steckdose.

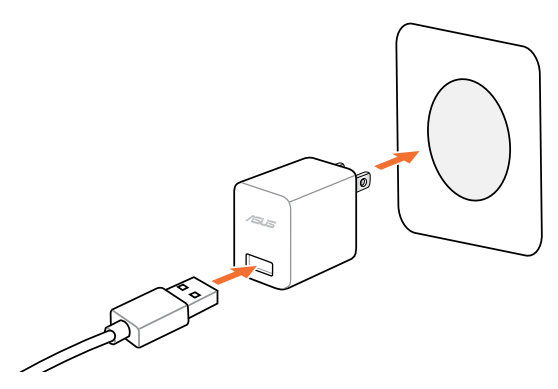

3. Verbinden Sie das Micro-USB-zu-USB-Kabel zum Aufladen Ihrer ASUS VivoWatch mit der Ladeschale.

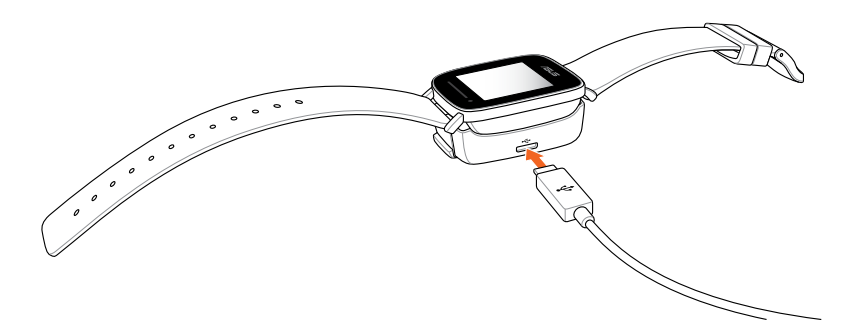

**Hinweis:** Die ASUS VivoWatch schaltet sich bei vollständiger Aufladung automatisch ein.

#### **Warnung!**

- Wird das Ladegerät unsachgemäß angeschlossen, drohen ernsthafte Beschädigungen der ASUS VivoWatch. Jegliche Schäden aufgrund von Missbrauch werden nicht durch die Garantie abgedeckt.
- Schließen Sie die Stifte am Dock nicht kurz.
- Einige Powerbanks können die ASUS VivoWatch nicht aufladen, da sie Geräte mit geringem Strom nicht erkennen können.

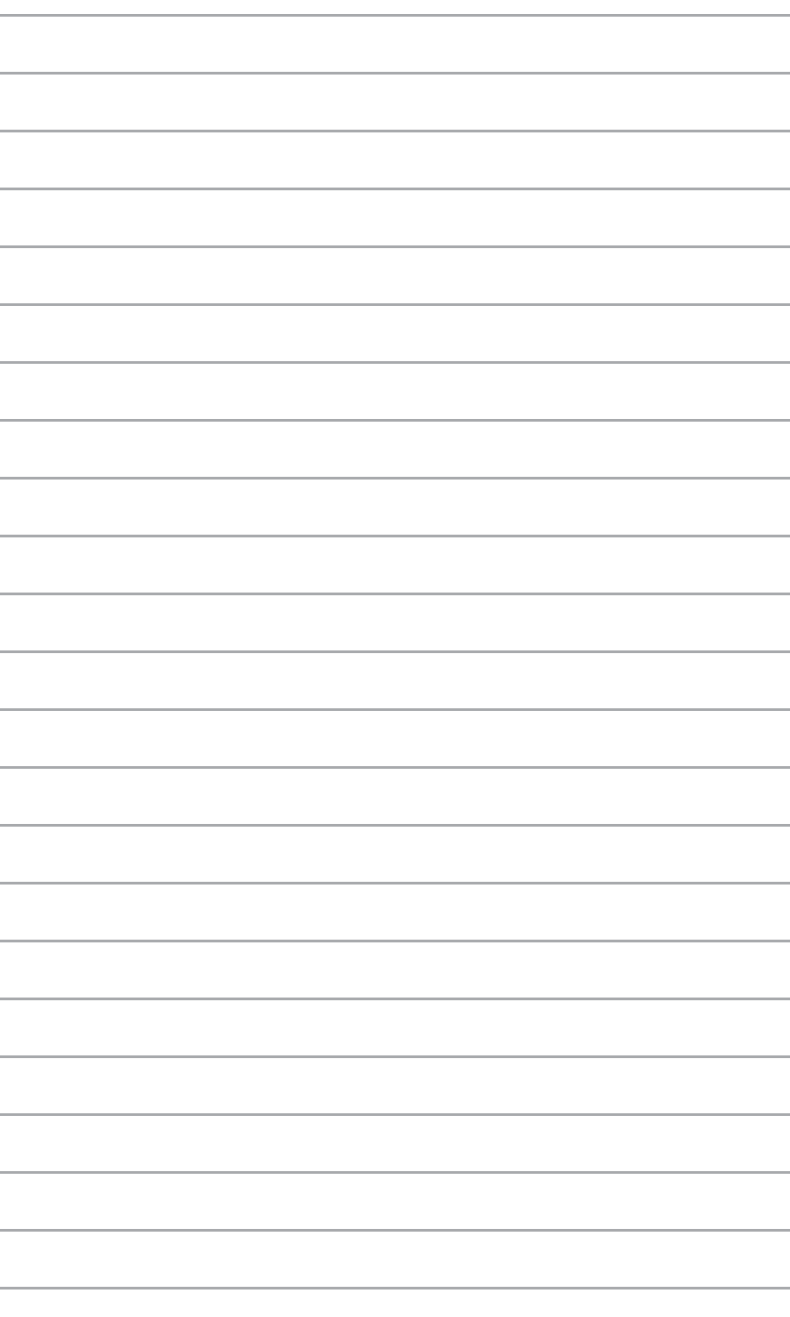

# <span id="page-14-0"></span>*2 Ihre ASUS VivoWatch benutzen*

## <span id="page-15-0"></span>**Begleit-App installieren**

- 1. Melden Sie sich an Ihrem Telefon an oder registrieren Sie ein Google-Konto oder eine Apple-ID.
- 2. Rufen Sie den **Play Store** bzw. **Apple Store** auf.

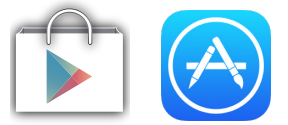

3. Suchen Sie nach **HiVivo**, installieren Sie dann die Begleit-App.

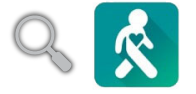

## **Erste Kopplung**

#### **Wichtig!**

- Schalten Sie vor der Kopplung die Bluetooth-Funktion Ihres Telefons ein.
- Stellen Sie sicher, dass sich die ASUS VivoWatch in einem Umkreis von drei Metern zu Ihrem Telefon befindet.
- 1. Schalten Sie Ihre ASUS VivoWatch ein.
- 2. Starten Sie die **HiVivo**-App.
- 3. Befolgen Sie die Bildschirmanweisungen am Telefon und an der ASUS VivoWatch.

**HINWEIS:** Der folgende Bildschirm erscheint, wenn ein anderes Telefon versucht, sich mit Ihrer ASUS VivoWatch zu verbinden. Drücken Sie die **Home button (Startseite-Taste)**, wenn Sie die Verbindung erlauben möchten; oder tun Sie nichts, falls Sie den Vorgang ignorieren möchten.

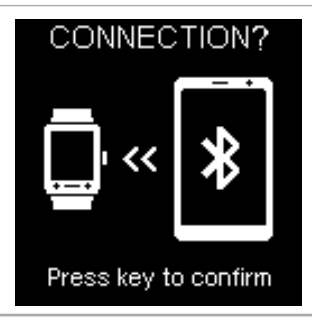

## <span id="page-16-0"></span>**Ihre ASUS VivoWatch navigieren**

### **ASUS VivoWatch-Startbildschirm**

Der ASUS VivoWatch-Startbildschirm zeigt Zeit, Datum und Status Ihrer ASUS VivoWatch.

**Hinweis:** Zum Zurückkehren zu diesem Bildschirm können Sie die **Home button (Startseite-Taste)** drücken.

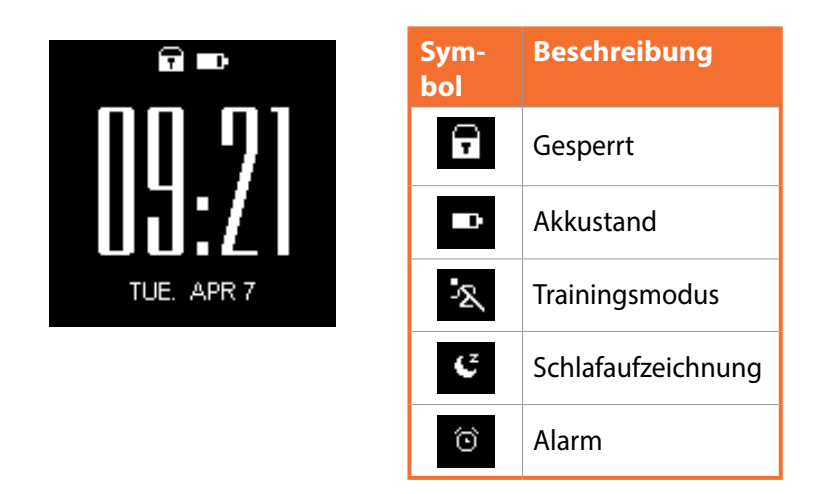

#### **Ihre ASUS VivoWatch freigeben**

Drücken Sie die **Home button (Startseite-Taste)** zur Freigabe Ihrer ASUS VivoWatch. Sie können nach der Freigabe durch die Funktionen der ASUS VivoWatch blättern.

**Hinweis:** Nach einer bestimmten Dauer der Inaktivität kehrt die ASUS VivoWatch zum Startbildschirm zurück und wird zur Verhinderung unerwünschter Aktionen gesperrt.

## <span id="page-17-0"></span>**ASUS VivoWatch-Funktionen**

Ihre ASUS VivoWatch zeigt Informationen über Ihren täglichen Aktivitätsstatus, Trainingszeit und Schlafqualität, was zu einem gesünderen Lebensstil beitragen kann.

**Hinweis:** Die Bildschirme in dieser Anleitung dienen lediglich der Veranschaulichung.

#### **So blättern Sie durch die ASUS VivoWatch-Funktionen:**

Wischen Sie zum Blättern durch die ASUS VivoWatch-Funktionen am ASUS VivoWatch-Startbildschirm nach links oder rechts.

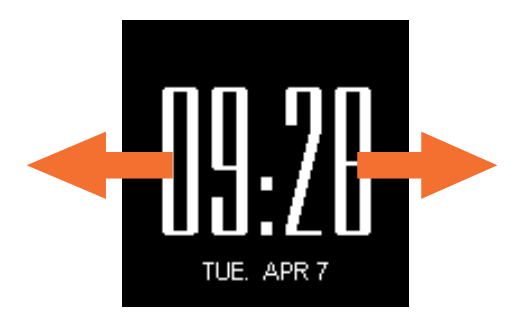

#### **Aktivität**

Dieser Bildschirm zeigt die Schritte, die Sie zurückgelegt haben, und die verbrannten Kalorien. Ihre ASUS VivoWatch zählt automatisch jeden Schritt, den Sie machen, und berechnet entsprechend die verbrannten Kalorien. Sie können die täglichen Statistiken entsprechend ihrer Aufzeichnung betrachten.

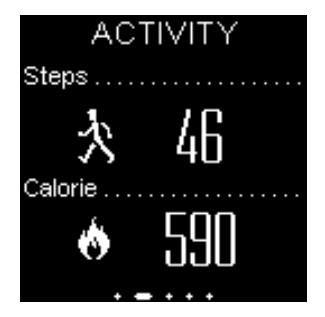

#### <span id="page-18-0"></span>**Alarm**

Dieser Bildschirm ermöglicht Ihnen die Festlegung eines Alarms. Ein auf der ASUS VivoWatch gespeicherter Alarm funktioniert unabhängig von den an Ihrem Telefon eingerichteten Alarmen. Zudem können Sie einen Alarm über die Begleit-App festlegen.

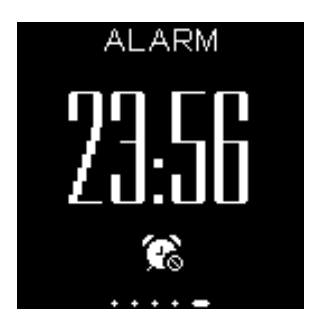

#### **So legen Sie einen Alarm fest:**

- 1. Navigieren Sie zum **Alarm**-Bildschirm.
- 2. Tippen Sie einmal auf den Bildschirm, die Weckeranzeige blinkt.
- 3. Blättern Sie zum Ändern der Zeit bei Stunde und Minute nach oben oder unten.
- 4. Tippen Sie zum Festlegen des Alarms einmal auf den Bildschirm.

#### **So schalten Sie den Alarm ein oder aus:**

- 1. Navigieren Sie zum **Alarm**-Bildschirm.
- 2. Halten Sie den Bildschirm mindestens drei (3) Sekunden angetippt.
- 3. Die Weckeranzeige wird konstant, wenn der Alarm eingeschaltet ist, und verdunkelt sich, wenn der Alarm ausgeschaltet ist.

**Hinweis:** Zudem erscheint ein Alarm-Symbol am Startbildschirm, wenn der Alarm eingeschaltet ist.

#### <span id="page-19-0"></span>**UV-Index**

Dieser Bildschirm zeigt den aktuellen UV-Index. Der Sensor an Ihrer ASUS VivoWatch erkennt automatisch die Intensität des UV-Lichts in Ihrem Umfeld.

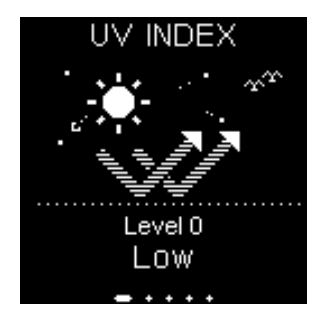

Richten Sie den UV-Sensor an der ASUS VivoWatch auf die Sonne und das UV-Niveau erscheint nach Abschluss der Messung am Bildschirm.

#### **Hinweis:**

- Messungen des UV-Index können je nach Messmethode und Messumgebung variieren.
- Die Messfunktion des UV-Index dient nicht dem medizinischen Einsatz. Der UV-Index dient lediglich der Veranschaulichung.
- Blockieren Sie den UV-Sensor nicht; andernfalls kann dies zu ungenauen Messungen des UV-Index führen.
- Falls der UV-Sensor verschmutzt ist, reinigen Sie ihn vor der Messung.

## <span id="page-20-0"></span>**Puls**

Dieser Bildschirm zeigt Ihre aktuelle Herzfrequenz. Der Sensor an Ihrer ASUS VivoWatch ermittelt automatisch Ihre aktuelle Herzfrequenz.

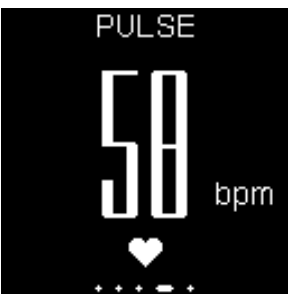

Ihre ASUS VivoWatch nutzt zur Erfassung Ihres Herzschlags die Reflektion des Sensorlichts durch die Haut. Die Art und Weise, wie Sie Ihre Uhr tragen, ist wichtig, da sie die Leistung des Herzfrequenzsensors beeinträchtigen kann.

So erhalten Sie exaktere Ergebnisse:

- 1. Tragen Sie die ASUS VivoWatch auf normale Weise, wobei der Uhrenbildschirm nach oben zeigt, die Unterseite des ASUS VivoWatch Ihre Haus berührt und ohne die ASUS VivoWatch nicht an Ihrem Handwurzelknochen liegt.
- 2. Tragen Sie Ihre ASUS VivoWatch auf komfortable Weise. Ziehen Sie die ASUS VivoWatch nicht zu fest um Ihr Handgelenk.
- 3. Sie erhalten exaktere Ergebnisse vom Herzfrequenzmonitor, wenn Sie aufgewärmt sind.

#### **Warnung!**

- Die Genauigkeit des Herzfrequenzsensors kann je nach Messbedingungen und Umgebung variieren. Falls der Herzfrequenzsensor verschmutzt ist, reinigen Sie ihn und versuchen Sie es noch einmal.
- Blicken Sie nicht direkt in den Herzfrequenzsensor; das Sensorlicht kann Ihren Augen schaden.
- Bitte achten Sie darauf, dass Kinder nicht direkt in das Licht sehen.

## <span id="page-21-0"></span>**ASUS VivoWatch-Aufzeichnungen**

Ihre ASUS VivoWatch zeichnet Ihre täglichen Trainings- und Schlafstatistiken auf.

#### **So blättern Sie durch Ihre Aufzeichnungen:**

Wischen Sie am ASUS VivoWatch-Startbildschirm zum Blättern durch Ihre persönlichen Aktivitätsaufzeichnungen nach oben oder unten.

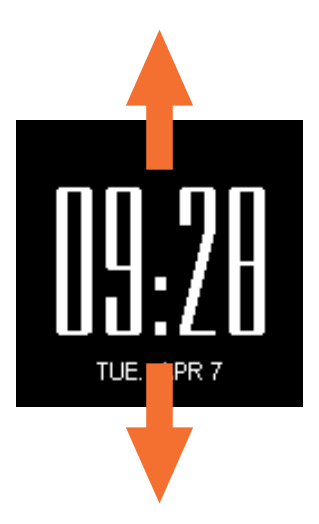

## <span id="page-22-0"></span>**Glücklichkeitsindex**

Dieser Bildschirm zeigt Ihren Glücklichkeitsindex. Ihre ASUS VivoWatch ermittelt automatisch Ihren Glücklichkeitsindex basierend auf Informationen wie täglichem Aktivitätsstatus, Trainingszeit und Schlafqualität.

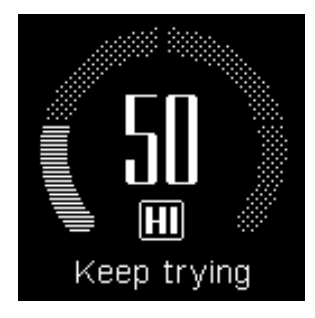

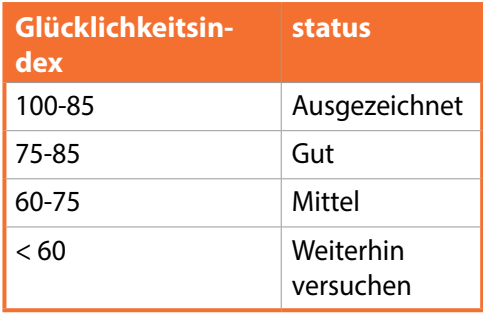

## <span id="page-23-0"></span>**Schlafinformationen**

Dieser Bildschirm zeigt Ihre gesamte Schlafzeit und die komfortable Schlafzeit. Ihre ASUS VivoWatch speichert Ihre gesamte Schlafzeit und die komfortable Schlafzeit automatisch. Sie können die gesamte Schlafzeit und komfortable Schlafzeit entsprechend ihrer Aufzeichnung anzeigen.

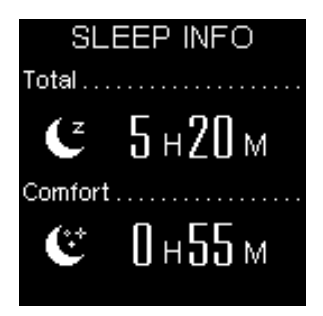

## **Trainingsinformationen**

Dieser Bildschirm zeigt Ihre Trainingszeit und aerobe Zeit. Ihre ASUS VivoWatch speichert Ihre tägliche Trainingszeit und die aerobe Zeit automatisch. Sie können die tägliche Trainingszeit und aerobe Zeit entsprechend ihrer Aufzeichnung anzeigen.

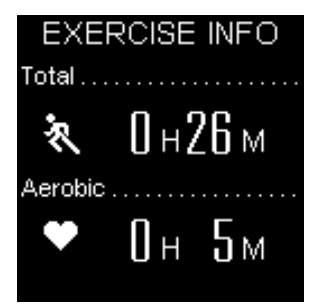

## <span id="page-24-0"></span>**Trainingsmodus**

Der Trainingsmodus ermöglicht Ihnen die Verfolgung Ihrer Trainingseinheiten. Wenn der Trainingsmodus eingeschaltet ist, zeichnet Ihre ASUS VivoWatch Informationen über die aktuelle Trainingseinheit auf und zeigt die Informationen entsprechend ihrer Aufzeichnung an.

#### **So rufen Sie den Trainingsmodus auf:**

Halten Sie die **Home button (Startseite-Taste)** zum Aufrufen des Trainingsmodus mindestens vier (4) Sekunden gedrückt.

#### **So verlassen Sie den Trainingsmodus:**

Halten Sie die **Home button (Startseite-Taste)** zum Verlassen des Trainingsmodus mindestens vier (4) Sekunden gedrückt.

## **Trainingsstartbildschirm**

Der Trainingsstartbildschirm zeigt Trainingszeit, Herzfrequenz und weitere Informationen über die aktuelle Trainingseinheit.

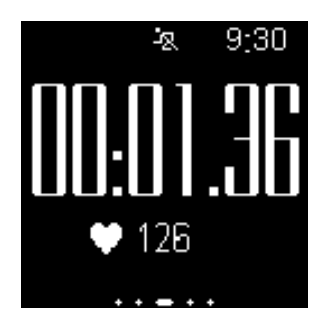

**Hinweis:** Zum Zurückkehren zu diesem Bildschirm können Sie die **Home button (Startseite-Taste)** drücken.

#### **So betrachten Sie weitere Trainingsinformationen:**

Wischen Sie am Trainingsstartbildschirm zur Anzeige weiterer Informationen über die aktuelle Trainingseinheit nach links oder rechts.

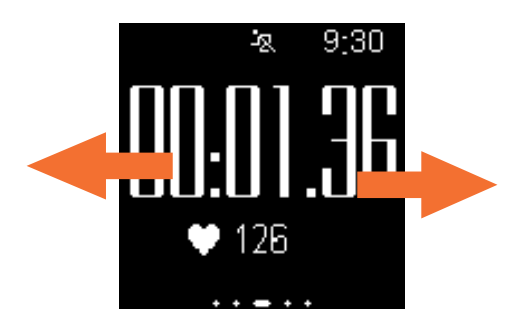

**Warnung!** Die LED-Anzeige blinkt rot, wenn Ihre Herzfrequenz ungewöhnlich ist. Dies kann geschehen , wenn das aktuelle Training zu intensiv ist.

## <span id="page-26-0"></span>**Benachrichtigung über eingehenden Anruf**

Ihre ASUS VivoWatch ermöglicht Ihnen die Betrachtung eingehender Anrufe. Wenn ein Anruf an Ihrem gekoppelten Telefon eingeht, vibriert Ihre ASUS VivoWatch und zeigt die Telefonnummer des Anrufers.

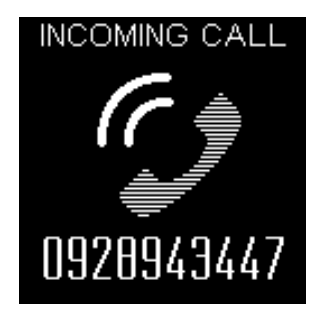

## **Zielbenachrichtigung**

Ihre ASUS VivoWatch zeigt Ihnen eine Benachrichtigung, wenn Sie Ihre Ziele erreicht haben. Sie können die Ziele in der App **HiVivo**  festlegen.

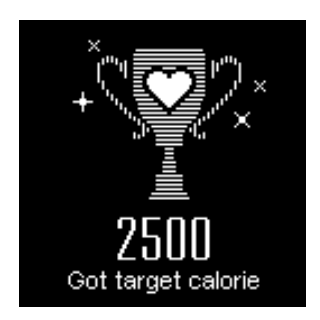

**Hinweis:** Weitere Einzelheiten finden Sie im Abschnitt *Tagesziel festlegen* in der elektronischen Anleitung.

## <span id="page-27-0"></span>**Lauferinnerung**

Ihre ASUS VivoWatch erinnert Sie durch Anzeige dieses Bildschirms daran, sich zu bewegen. Dieser Bildschirm erscheint, wenn Sie sich eine bestimmte Zeit lang nicht bewegt haben.

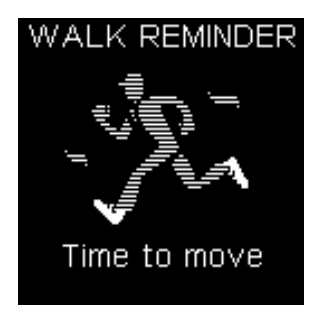

## <span id="page-28-0"></span>*3 Telefon-App zur ASUS VivoWatch*

## <span id="page-29-0"></span>**HiVivo-Startbildschirm**

Der HiVivo-Startbildschirm reflektiert den an Ihrer gekoppelten ASUS VivoWatch angezeigten Gi (Glücklichkeitsindex). Zudem ermöglicht er Ihnen den Zugriff auf weitere Informationen zu Ihren täglichen Statistiken.

**Hinweis:** Wo und wie Sie die Begleit-App erhalten, erfahren Sie im Abschnitt *Begleit-App installieren* in dieser elektronischen Anleitung.

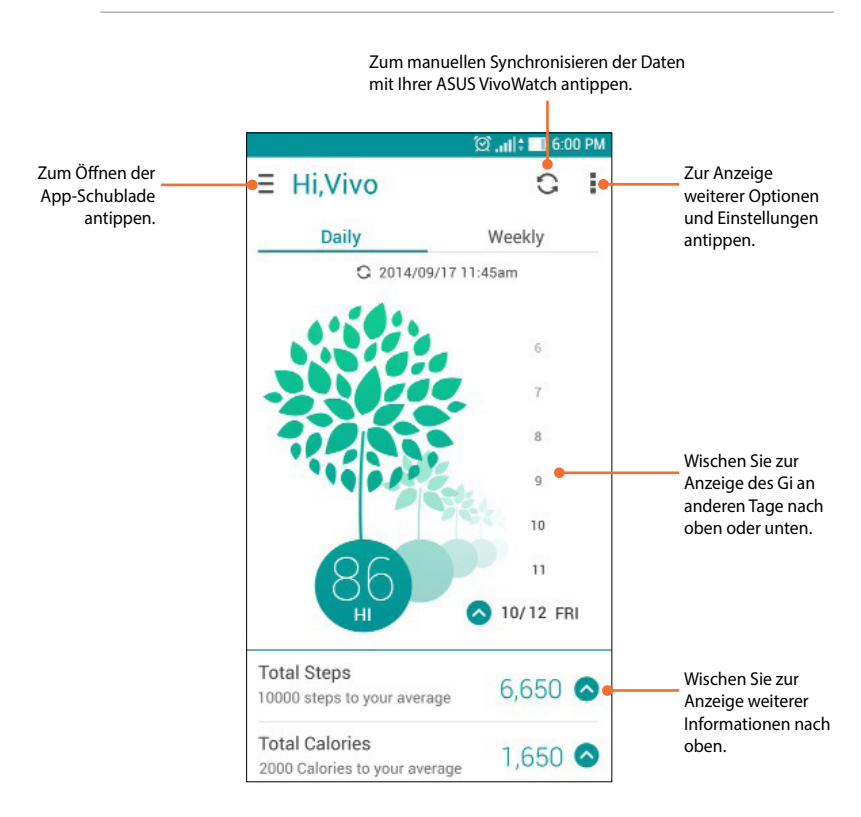

## <span id="page-30-0"></span>**HiVivo-App-Schublade**

Die App-Schublade ermöglicht Ihnen den Zugriff auf verschiedene Bildschirme und Geräteeinstellungen. Zudem können Sie das aktuelle Benutzerprofil betrachten und Profile bearbeiten.

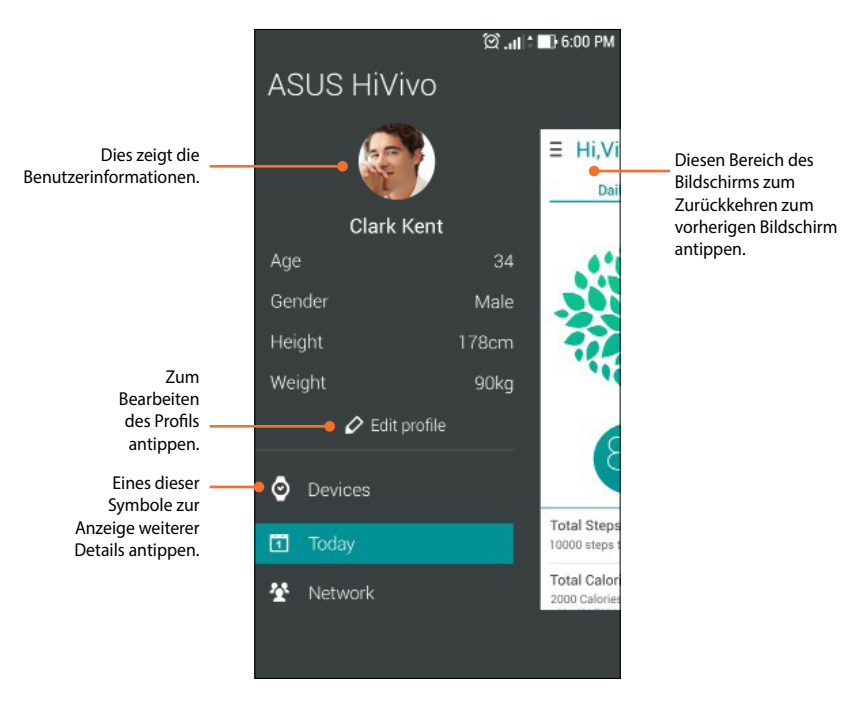

#### <span id="page-31-0"></span>**Geräte**

Der Gerätebildschirm ermöglicht Ihnen die Prüfung von Akkustand und weiteren Informationen zu Ihrer ASUS VivoWatch. Zudem können Sie den Uhrenbildschirm anpassen und die Einstellungen für Ihre ASUS VivoWatch ändern.

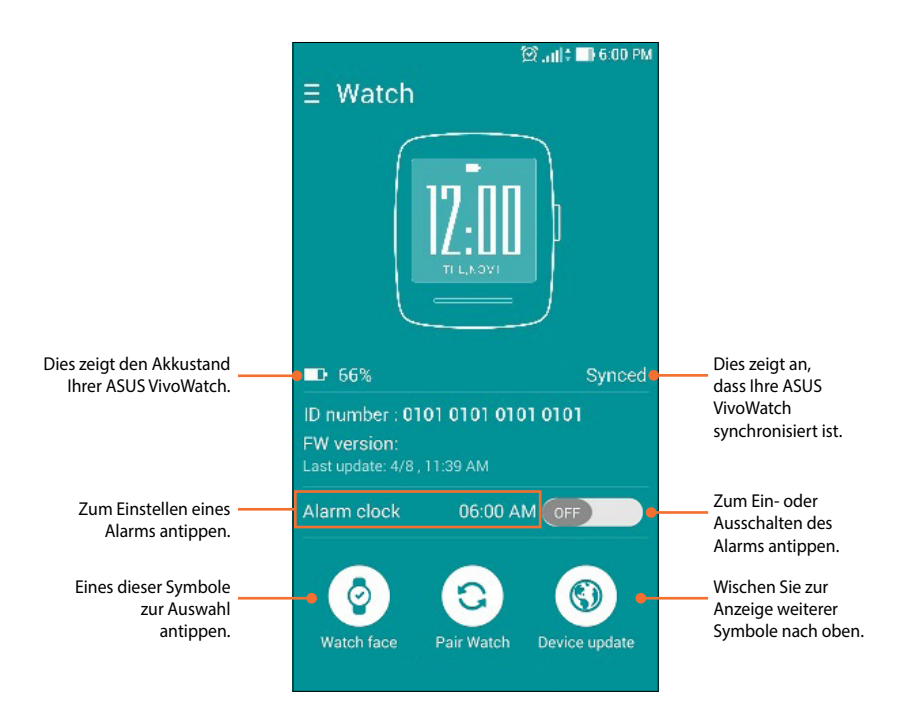

**HINWEIS:** Denken Sie daran, nach Einrichtung eines Alarms eine Synchronisierung mit Ihrer ASUS VivoWatch durchzuführen.

#### <span id="page-32-0"></span>**Netzwerk**

Der Netzwerkbildschirm ermöglicht Ihnen die Prüfung des Aktivitätsstatus Ihrer Freunde. Sie können zudem Mitteilungen an Ihre Freunde senden.

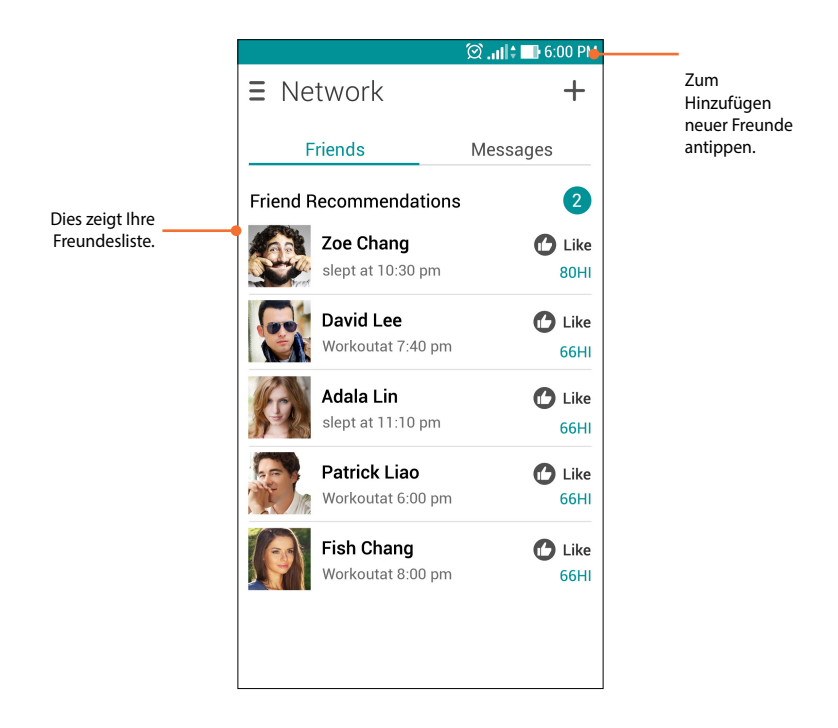

## <span id="page-33-0"></span>**Uhrenbildschirm ändern**

Sie können den Uhrenbildschirm Ihrer ASUS VivoWatch ändern und so einen anderen Look verleihen.

1. Navigieren Sie zum Gerätebildschirm.

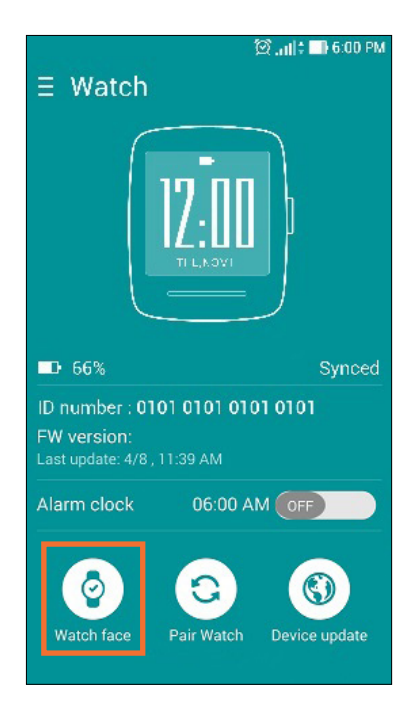

2. Tippen Sie auf das Symbol **Watch face (Uhrenbildschirm)**.

3. Tippen Sie auf einen Uhrenbildschirm und dann auf **Sync my watch (Meine Uhr synchronisieren)**.

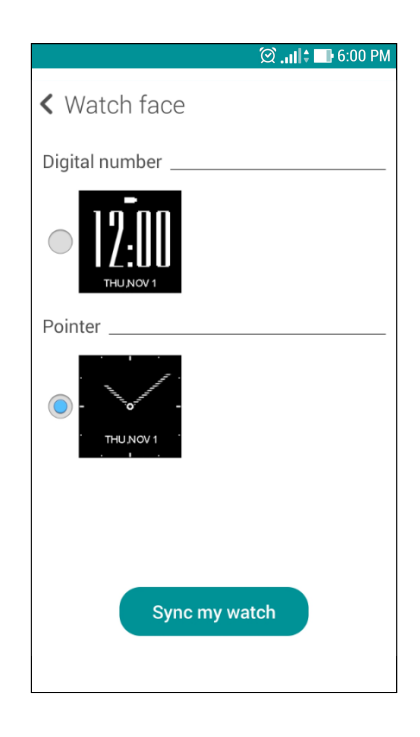

**Hinweis:** Weitere Uhrenbildschirme werden in künftigen Aktualisierungen verfügbar sein.

## <span id="page-35-0"></span>**Sprache ändern**

Sie können die Sprache der Benutzeroberfläche in Ihrer Begleit-App ändern.

1. Navigieren Sie zum Gerätebildschirm.

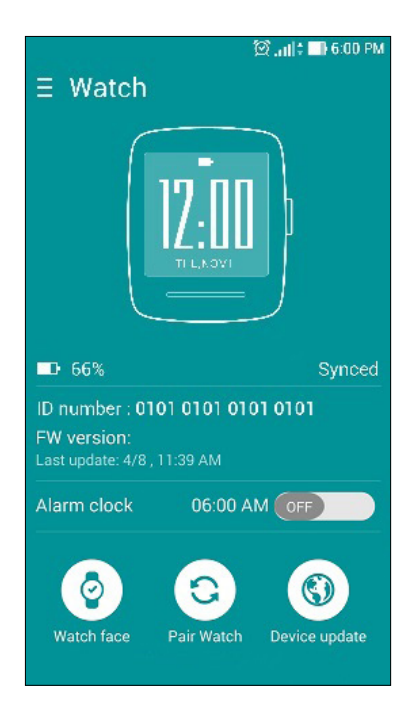

- 2. Wischen Sie zur Anzeige weiterer Symbole nach oben.
- 3. Tippen Sie auf das Symbol **Language (Sprache)**, wählen Sie dann eine Sprache.

## <span id="page-36-0"></span>**Tagesziel festlegen**

Sie können Ihre Zielschrittzahl pro Tag, Ihren Zielkalorienverbrauch pro Tag und Ihre Zielschlafenszeit festlegen.

- 1. Navigieren Sie zum HiVivo-Startbildschirm.
- 2. Tippen Sie auf das Symbol , tippen Sie dann auf **Settings (Einstellungen)**.

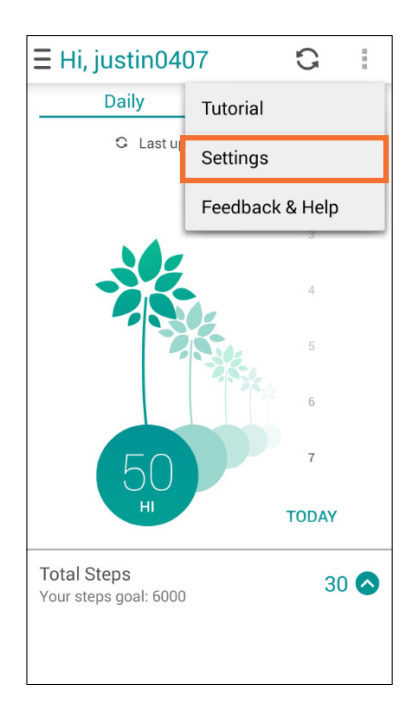

- 3. Tippen Sie auf **Target (Ziel)**.
- 4. Legen Sie Ihre Ziele fest, tippen Sie dann auf **OK**.

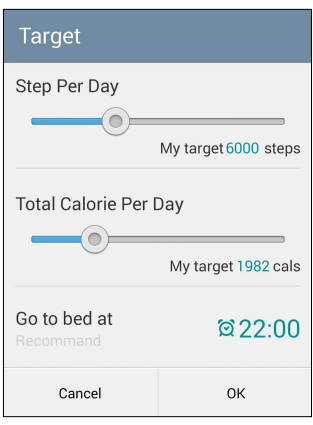

## <span id="page-38-0"></span>**Firmware aktualisieren**

Sie können die Firmware Ihrer ASUS VivoWatch über die Begleit-App aktualisieren.

1. Navigieren Sie zum Gerätebildschirm.

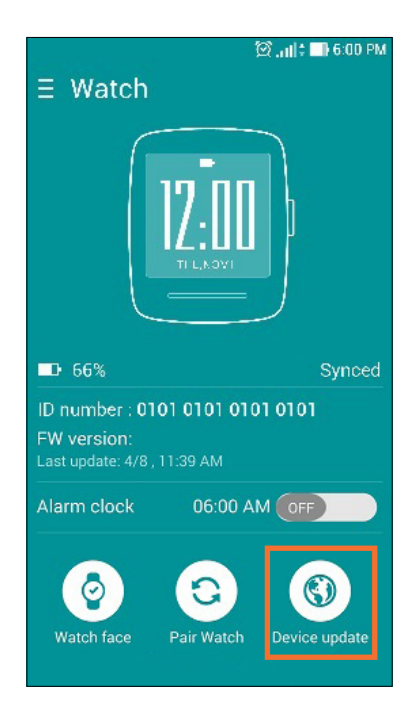

- 2. Tippen Sie auf das Symbol **Device update (Geräteaktualisierung)**.
- 3. Befolgen Sie die Bildschirmanweisungen zum Abschließen der Aktualisierung.

**Hinweis:** Wir empfehlen den Einsatz der aktuellsten Firmware.

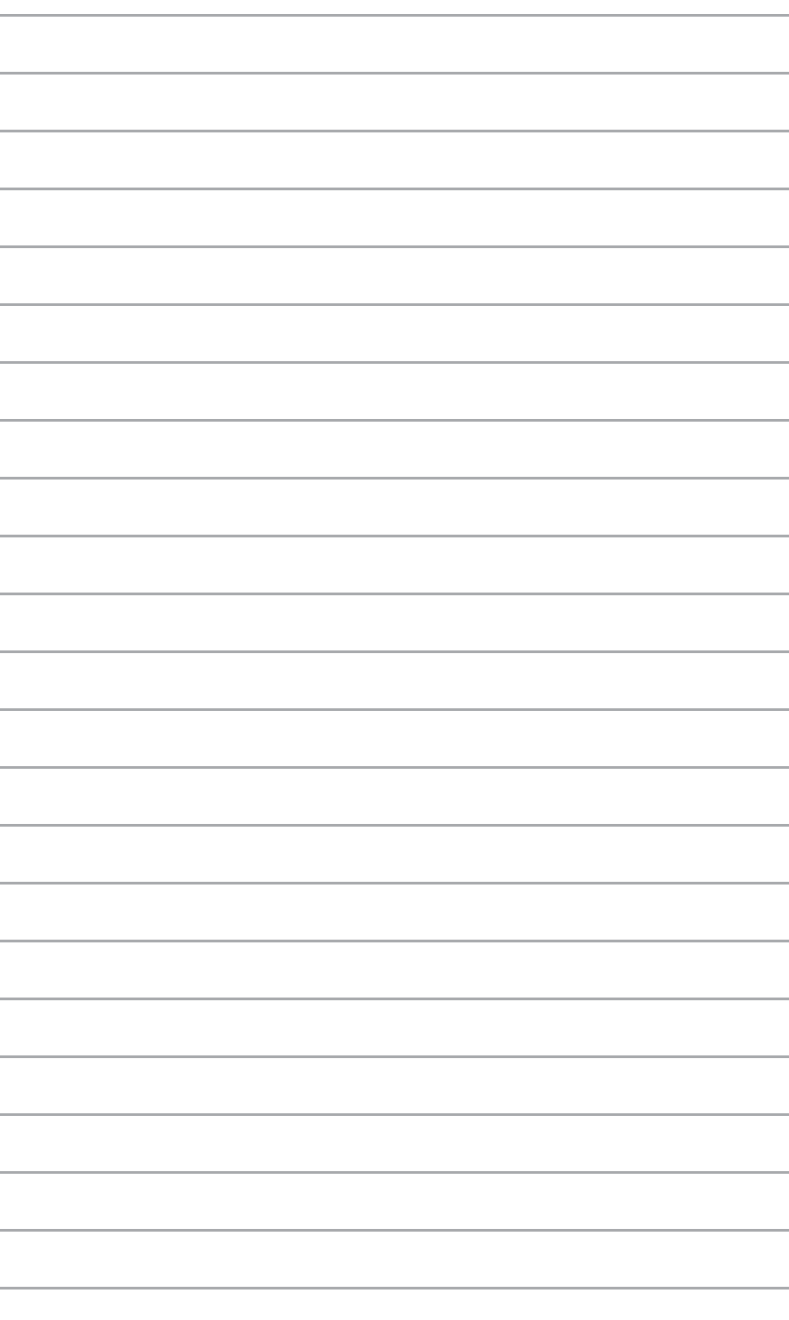

## <span id="page-40-0"></span>*Anhang*

## **Anhang**

## **Sicherheitsmaßnahmen**

- Ihre ASUS VivoWatch ist wasserabweisend, nicht wasserdicht. Halten Sie sie trocken, verwenden Sie sich nicht in der Nähe von Flüssigkeiten und anderen Wasser- und Flüssigkeitsquellen, bei Feuchtigkeit oder im Regen. Wischen Sie sie umgehend mit einem weichen, trockenen Tuch ab, wenn sie nass oder feucht wird.
- Stellen Sie sicher, dass Ihre ASUS VivoWatch trocken ist, bevor Sie sie mit App-Funktionen nutzen; befolgen Sie die Warnhinweise zu Ihrer persönlichen Sicherheit.
- Unterbrechen Sie die Nutzung, falls der Akku ausläuft.
- ASUS VivoWatch und Ladeschale müssen dem Recycling zugeführt oder ordnungsgemäß entsorgt werden.
- Halten Sie kleine Komponenten von Kindern fern.
- Ihre ASUS VivoWatch sollte nur in Umgebungen mit einer Temperatur zwischen 5 °C und 40 °C verwendet werden.

#### **Warnhinweise zum Akku**

- Der in diesem Gerät eingesetzte Akku kann bei falschem Entfernen oder Demontieren zu Verbrennungen chemischer oder anderer Art führen.
- Befolgen Sie zu Ihrer persönlichen Sicherheit die Warnetiketten.
- Falls der Akku durch einen falschen Typ ersetzt wird, besteht Explosionsgefahr.
- Nicht durch Verbrennen entsorgen.
- Versuchen Sie nie, den Akku kurzzuschließen.
- Versuchen Sie nicht, den Akku zu de-/montieren.
- Unterbrechen Sie die Nutzung, falls der Akku ausläuft.
- Der Akku und seine Komponenten müssen ordnungsgemäß recycelt oder entsorgt werden.
- Halten Sie Akku und andere kleine Teile von Kindern fern.

## **Aussagen zur FCC-Erklärung**

Dieses Gerät wurde geprüft und entspricht den Grenzwerten für digitale Geräte der Klasse B gemäß Teil 15 der FCC-Vorschriften. Diese Vorschriften wurden für ausreichenden Schutz gegen Radiofrequenzenergie in Wohngegenden aufgestellt. Dieses Gerät erzeugt und verwendet Radiofrequenzenergie und kann diese ausstrahlen. Wenn es nicht entsprechend der Bedienungsanleitung installiert und verwendet wird, kann es Störungen von Funkübertragungen verursachen. Es kann nicht für alle Installationen gewährleistet werden, dass keine Störungen auftreten. Falls dieses Gerät Störungen des Rundfunk- oder Fernsehempfangs verursacht, was durch Ein- und Ausschalten des Geräts ermittelt werden kann, sollten Sie folgende Maßnahmen ergreifen, um die Störungen zu beheben:

- Ändern Sie die Ausrichtung oder den Standort der Empfangsantenne.
- Vergrößern Sie den Abstand zwischen dem Gerät und dem Empfänger.
- Schließen Sie Gerät und Empfänger an unterschiedliche Netzspannungskreise an.
- Wenden Sie sich an den Fachhändler oder einen erfahrenen Radio-/ Fernsehtechniker.

#### **Achtung:**

Änderungen oder Modifikationen, die nicht ausdrücklich vom Konzessionsempfänger dieses Geräts zugelassen sind, können die Befugnis des Benutzers, das Gerät zu bedienen, aufheben.

Dieses Gerät entspricht Teil 15 der FCC-Vorschriften. Im Betrieb müssen die folgenden beiden Bedingungen erfüllt werden: (1) Dieses Gerät darf keine schädliche Störstrahlung abgeben, und. (2) Dieses Gerät muss für empfangene Störstrahlung unempfindlich sein, auch für Störstrahlung, die unerwünschte Funktionen hervorrufen an.

#### **Warnung zur HF-Exposition**

Diese Ausrüstung erfüllt die FCC-Hochfrequenzbelastungsgrenzwerte, die für ein unbeaufsichtigtes Umfeld festgelegt wurden.

Das Gerät darf nicht in Verbindung mit einer anderen Antenne oder einem Sender aufgestellt oder betrieben werden.

## **CE-Kennzeichnung**

## $\epsilon$

Dieses Gerät stimmt mit der von der Kommission der Europäischen Gemeinschaft ausgestellten R&TTE-Richtlinie (1999/5/EG), der EMV-Richtlinie (2004/108/EG) und der Niederspannungsrichtlinie (2006/95/EG) überein.

#### **Erklärung zur Erfüllung der weltweiten Umweltschutzbestimmungen**

ASUS folgt dem Green-Design-Konzept, um unsere Produkte zu entwickeln und zu produzieren und versichert, dass jede Stufe des ASUS-Produktkreislaufs die weltweiten Umweltschutzbestimmungen erfüllt. Zusätzlich veröffentlicht ASUS die relevanten und auf den Bestimmungsanforderungen basierenden Informationen.

Besuchen Sie bitte die Webseite http://csr.asus.com/english/ Compliance.htm, um die auf den Bestimmungsanforderungen basierenden Informationen, die ASUS erfüllt, einzusehen:

#### **Japan JIS-C-0950 Material Declarations**

**EU REACH SVHC**

#### **Korea RoHS**

#### **Rücknahmeservices**

Das ASUS-Wiederverwertungs- und Rücknahmeprogramm basiert auf den Bestrebungen, die höchsten Standards zum Schutz der Umwelt anzuwenden. Wir glauben, dass die Bereitstellung einer Lösung für unsere Kunden die Möglichkeit schafft, unsere Produkte, Batterien, andere Komponenten und ebenfalls das Verpackungsmaterial verantwortungsbewußt der Wiederverwertung zuzuführen. Besuchen Sie bitte die Webseite http://csr.asus. com/english/Takeback.htm für Details zur Wiederverwertung in verschiedenen Regionen.

## **Richtige Entsorgung**

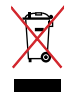

Den ASUS VivoWatch NICHT im normalen Hausmüll entsorgen. Dieses Produkt wurde entwickelt, um ordnungsgemäß wiederverwertet und entsorgt werden zu können. Das durchgestrichene Symbol der Mülltonne zeigt an, dass das Produkt (elektrisches und elektronisches Zubehör) nicht im normalen Hausmüll entsorgt werden darf. Erkundigen Sie sich bei Ihren lokalen Behörden über die ordnungsgemäße Entsorgung elektronischer Produkte.

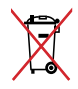

Die Batterien/Akkus NICHT im normalen Hausmüll entsorgen. Das Symbol der durchgestrichenen Mülltonne zeigt an, dass Batterien nicht im normalen Hausmüll entsorgt werden dürfen.

## **Nordic-Vorsichtsmaßnahmen (für Lithium-Ionen-Akkus)**

ACHTUNG! Danger of explosion if battery is incorrectly replaced. Tauschen Sie die Batterie nur gegen einen vom Hersteller empfohlenen und gleichwertigen Typ aus. Entsorgen Sie gebrauchte Batterien entsprechend den Angaben des Herstellers. (Englisch)

ATTENZIONE! Rischio di esplosione della batteria se sostituita in modo errato. Sostituire la batteria con un una di tipo uguale o equivalente consigliata dalla fabbrica. Non disperdere le batterie nell'ambiente. (Italian)

VORSICHT! Explosionsgefahr bei unsachgemäßen Austausch der Batterie. Ersatz nur durch denselben oder einem vom Hersteller empfohlenem ähnlichen Typ. Entsorgung gebrauchter Batterien nach Angaben des Herstellers. (German)

ADVARSELI! Lithiumbatteri - Eksplosionsfare ved fejlagtig håndtering. Udskiftning må kun ske med batteri af samme fabrikat og type. Levér det brugte batteri tilbage til leverandøren. (Danish)

VARNING! Explosionsfara vid felaktigt batteribyte. Använd samma batterityp eller en ekvivalent typ som rekommenderas av apparattillverkaren. Kassera använt batteri enligt fabrikantens instruktion. (Swedish)

VAROITUS! Paristo voi räjähtää, jos se on virheellisesti asennettu. Vaihda paristo ainoastaan laitevalmistajan sousittelemaan tyyppiin. Hävitä käytetty paristo valmistagan ohjeiden mukaisesti. (Finnish)

ATTENTION! Il y a danger d'explosion s'il y a remplacement incorrect de la batterie. Remplacer uniquement avec une batterie du mêre type ou d'un type équivalent recommandé par le constructeur. Mettre au rebut les batteries usagées conformément aux instructions du fabricant. (French)

ADVARSEL! Eksplosjonsfare ved feilaktig skifte av batteri. Benytt samme batteritype eller en tilsvarende type anbefalt av apparatfabrikanten. Brukte batterier kasseres i henhold til fabrikantens instruksjoner. (Norwegian)

標準品以外の使用は、危険の元になります。交換品を使用する場合、製造者 (Japanese) 

ВНИМАНИЕ! При замене аккумулятора на аккумулятор иного типа возможно его возгорание. Утилизируйте аккумулятор в соответствии с инструкциями производителя. (Russian)

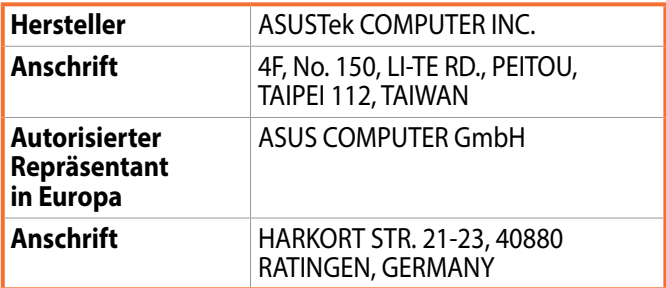

#### **EC Declaration of Conformity**

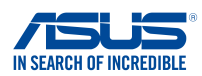

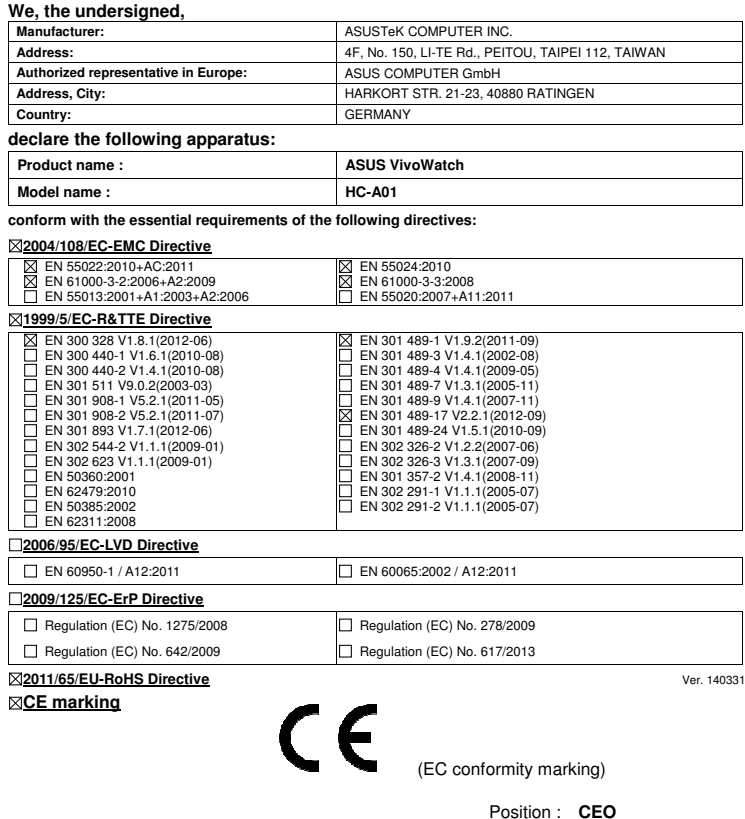

**Declaration Date: 31/01/2015 Year to begin affixing CE marking: 2015** 

Name : **Jerry Shen**

Signature : **\_\_\_\_\_\_\_\_\_\_**